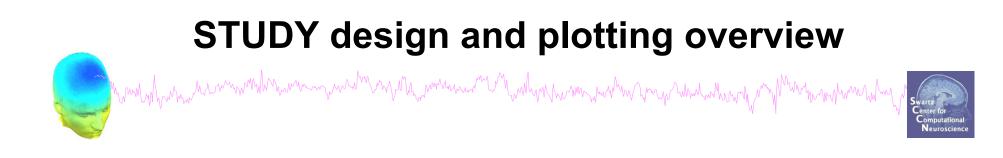

STEP 1 Build a STUDY STEP 2 Build design(s) STEP 3 Precompute the data STEP 4 Plot the data Exercise...

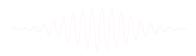

## **Formalizing experimental protocols**

way water and

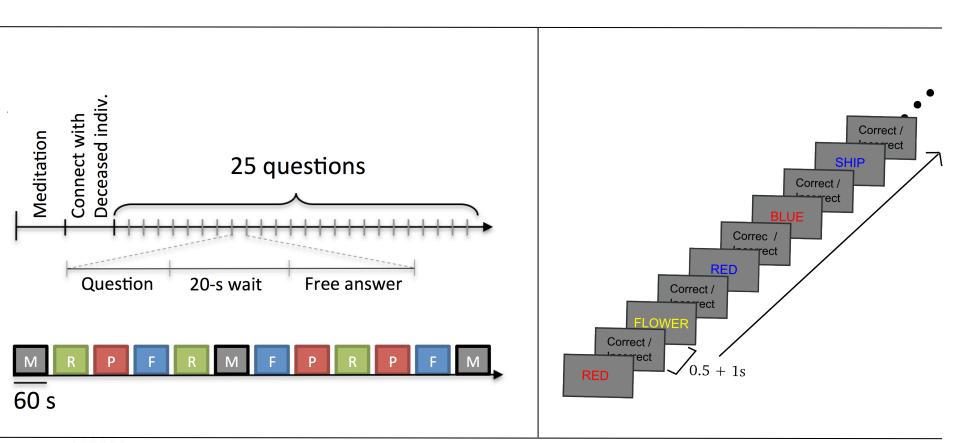

## **Memory options**

-

File Edit To

Save current study

Clear study

Save history

Quit

Save current study as

Memory and other options

ract epochs"

> Remove ICA"

÷.

# how have a server and the server and the

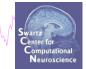

| 1                       | Memory options - pop_editoptions()                                                                                 |           |
|-------------------------|----------------------------------------------------------------------------------------------------|-----------|
|                         |                                                                                                    | Set/Unset |
|                         | STUDY options (set these checkboxes if you intend to work with studies)                                            |           |
|                         | If set, keep at most one dataset in memory. This allows processing hundreds of datasets within studies.            |           |
|                         | If set, save not one but two files for each dataset (header and data). This allows faster data loading in studies. | ☑.        |
|                         | If set, write ICA activations to disk. This speeds up loading ICA components when dealing with studies.            |           |
| EEGLAB                  | Memory options                                                                                                    |           |
|                         | If set, use single precision under Matlab 7.x. This saves RAM but can lead to rare numerical imprecisions.         | ☑.        |
| e Edit Tools Plot Sti   | If set, use memory mapped array under Matlab 7.x. This may slow down some computation.                             |           |
| Import data             | ICA options                                                                                                    |           |
| Import epoch info       | If set, precompute ICA activations. This requires more RAM but allows faster plotting of component activations.    | ☑.        |
| Import event info       | If set, scale ICA component activities to RMS (Root Mean Square) in microvolt (recommended).                       | ☑.        |
| Export                  | Folder options                                                                                                    |           |
|                         | If set, when browsing to open a new dataset assume the folder/directory of previous dataset.                       | ☑.        |
| Load existing dataset   |                                                                                                    |           |
| Save current dataset(s) | Option file: C:\Users\julie\Documents\MATLAB\functions\adminfunc\eeg_options.m                                     |           |
| Save current dataset as |                                                                                                    |           |
| Clear dataset(s)        | Help Cancel                                                                                                    | Ok        |
| Create study            |                                                                                                    |           |
| Load existing study     | ect continuous<br>ract epochs"                                                                                     |           |

Memory options should change when using STUDY vs single dataset

## **Create simple ERP STUDY**

Man Marken Marken Mar

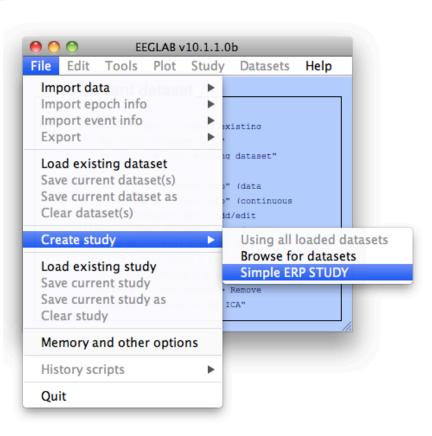

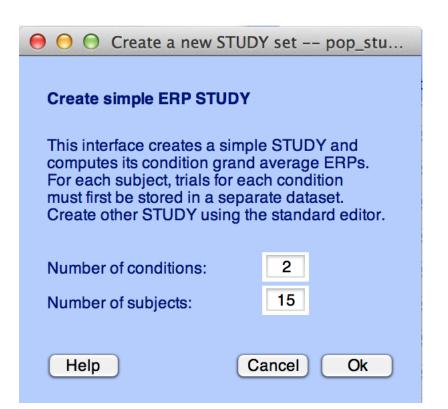

#### 0 0

#### Create a new STUDY set -- pop\_studyerp()

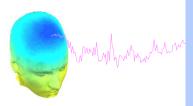

|                         | icale a liew |    |                              |       |
|-------------------------|--------------|----|------------------------------|-------|
| Create simple ERP STUDY |              |    |                              |       |
| STUDY set name:         |              | Le | etter memorization task      |       |
|                         |              |    |                              |       |
| Condition 1 name        |              |    | Condition 2 name             |       |
| letter-ignore           |              |    | letter-memorize              |       |
|                         |              |    |                              |       |
| Condition 1 datasets    |              |    | Condition 2 datasets         | 1     |
| /data/STUDY/S01/Ignore  | e.set        |    | /data/STUDY/S01/Memorize.set |       |
| /data/STUDY/S02/Ignore  | e.set        |    | /data/STUDY/S02/Memorize.set |       |
| /data/STUDY/S03/lgnore  | e.set        |    | /data/STUDY/S03/Memorize.set |       |
|                         |              |    |                              |       |
|                         |              |    |                              |       |
|                         |              |    |                              |       |
|                         |              |    |                              |       |
|                         |              |    |                              |       |
|                         |              |    |                              |       |
|                         |              |    |                              |       |
|                         |              |    |                              |       |
|                         |              |    |                              |       |
|                         |              |    |                              |       |
|                         |              |    |                              |       |
|                         |              |    |                              | <br>1 |

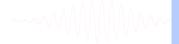

When using more than 1 condition, datasets on each line must correspond to the same subject.

Help

Cancel

Ok

## **Create simple ERP STUDY**

many have a proper and the second when the second when the second of the second of the

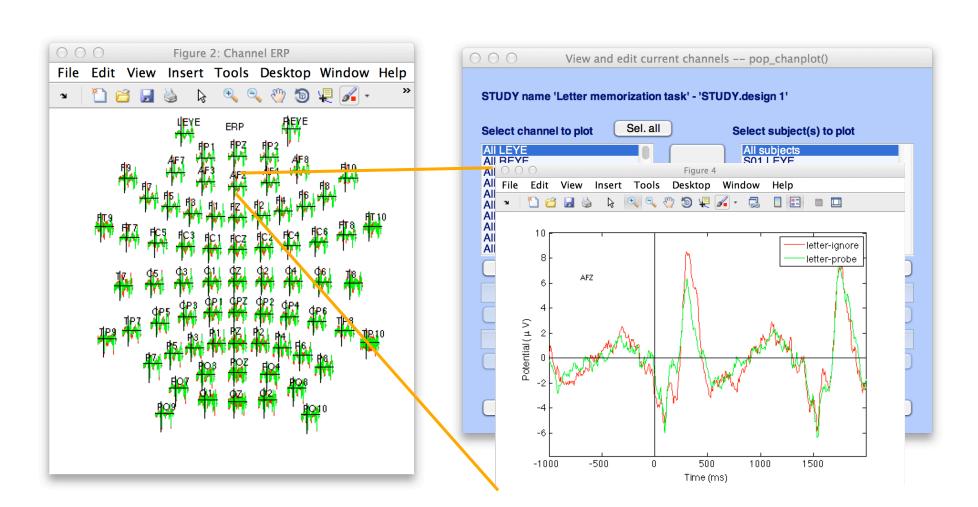

Swartz Center for Computational Neuroscience

## **Build a STUDY**

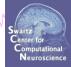

| EEGLAB v OEEGLAB v      |       | Datasets      | Help          |
|-------------------------|-------|---------------|---------------|
| Import data             |       | Dutubbtb      |               |
| Import epoch info       |       |               |               |
| Import event info       |       |               |               |
| Export                  |       |               |               |
| Study task name         |       |               |               |
| Load existing dataset   | 1     |               |               |
| Save current dataset(s) |       | subject       |               |
| Save current dataset as |       | subject       |               |
| Clear dataset(s)        | per   | subject       |               |
| Create study            |       | -             | oaded dataset |
| Load existing study     | yes   |               | r datasets    |
| Save current study      | 1     | Simple ER     |               |
| Save current study as   | Ready | to precluster |               |
| Clear study             | 18.1  |               |               |
| -                       | _     |               |               |
| Memory and other option | IS    |               |               |
| History scripts         |       |               |               |
| Manage plugins          | •     |               |               |
|                         |       |               |               |

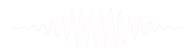

## Build a STUDY, cont'd

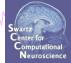

## Edit dataset info

000

Help

hand have have a second with a second with a second with the second of the second of t Create a new STUDY set -- pop\_study()

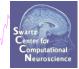

#### Edit STUDY set information - remember to save changes Sternberg STUDY set name: Sternberg STUDY set task name: STUDY set notes: Select by r.v. dataset filename subject browse session condition group All comp. Clear /Volumes/donnees/data/STU[ S01 ... memorize 1 /Volumes/donnees/data/STU[ S01 All comp. Clear ... ignore 2 Clear /Volumes/donnees/data/STU[ S01 All comp. ... probe 3 /Volumes/donnees/data/STU[ S02 All comp. Clear .... memorize 4 Clear /Volumes/donnees/data/STU[ All comp. .... S02 ignore 5 /Volumes/donnees/data/STU[ All comp. Clear .... S02 probe 6 /Volumes/donnees/data/STU[ All comp. Clear S03 ... memorize 7 Clear /Volumes/donnees/data/STU[ S03 All comp. ... ignore 8 /Volumes/donnees/data/STU[ S03 All comp. Clear ••• probe 9 Clear /Volumes/donnees/data/STU[ S04 All comp. memorize 10 Important note: Removed datasets will not be saved before being deleted from EEGLAB memory < > Page 1

E Dataset info (condition, group, ...) differs from study info. [set] = Overwrite dataset info.

 $\mathbf{\nabla}$ Delete cluster information (to allow loading new datasets, set new components for clustering, etc.)

Cancel

Ok

## **Experimental design**

# hand have a second with the second with the second with the second with the second of the second with the second with the seco

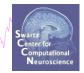

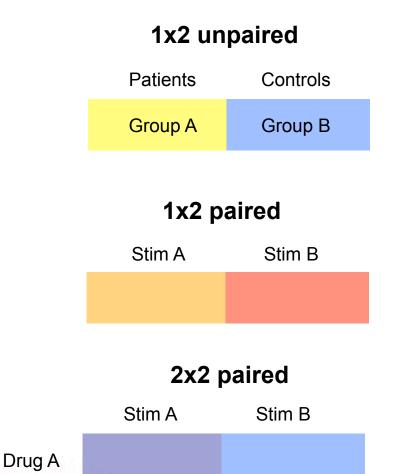

Drug B

### 2x2 unpaired

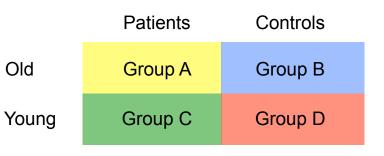

### 2x2 paired & unpaired

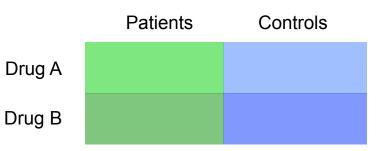

| 0           | 0                    | E                  | EGLAB  | v9.0.0.0k     | )                                                        |                          |       |         |
|-------------|----------------------|--------------------|--------|---------------|----------------------------------------------------------|--------------------------|-------|---------|
| File        | Edit                 | Tools              | Plot   | Study         | Datasets                                                 | Help                     |       |         |
| <b>–</b>    | STUD                 | Y set:             |        |               | tudy info<br>t/Edit stud                                 | y design(s               | s)    |         |
| s           | tudy ta              |                    | s/data |               | mpute cha<br>hannel me                                   |                          | sures |         |
| N<br>N<br>N | ib of se<br>ib of gr | nditions<br>ssions |        | Meas<br>PCA d | ompute con<br>ure Produc<br>clustering (<br>plot cluster | t clusterii<br>original) |       | 25<br>► |
| 0           | hannels              | per fram           | e      | 61            |                                                          |                          |       |         |
| 0           | hannel               | locations          |        | ves           |                                                          |                          |       |         |
| 0           | lusters              |                    |        | 1             |                                                          |                          |       |         |
| S           | tatus                |                    |        | Pre-cl        | ustered                                                  |                          |       |         |
| 1           | otal si              | TO (Mb)            |        | 8.2           |                                                          |                          |       |         |

#### **Create design** Edit STUDY design -- pop\_studydesign() 0 Select STUDY design STUDY.design 1 Add design Rename design Delete design Subjects Independent variable 1 Independent variable 2 condition None S01 S02 S03 S04 S05 S06 S07 S08 S09 S10 S11 S12 S13 duration condition init index duration init time init index ¥ \* \* inset init time ¥ load inset Ind. var. 1 values Ind. var. 2 values ignore memorize probe Combine selected values Combine selected values \$ + Select all subjects + Paired statistics Paired statistics Use only specific datasets/trials Delete all datafiles associated with this STUDY design Save the STUDY Cancel Ok

### 1x3 design

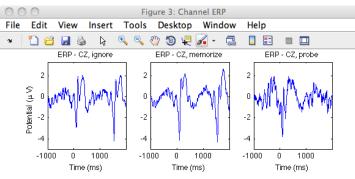

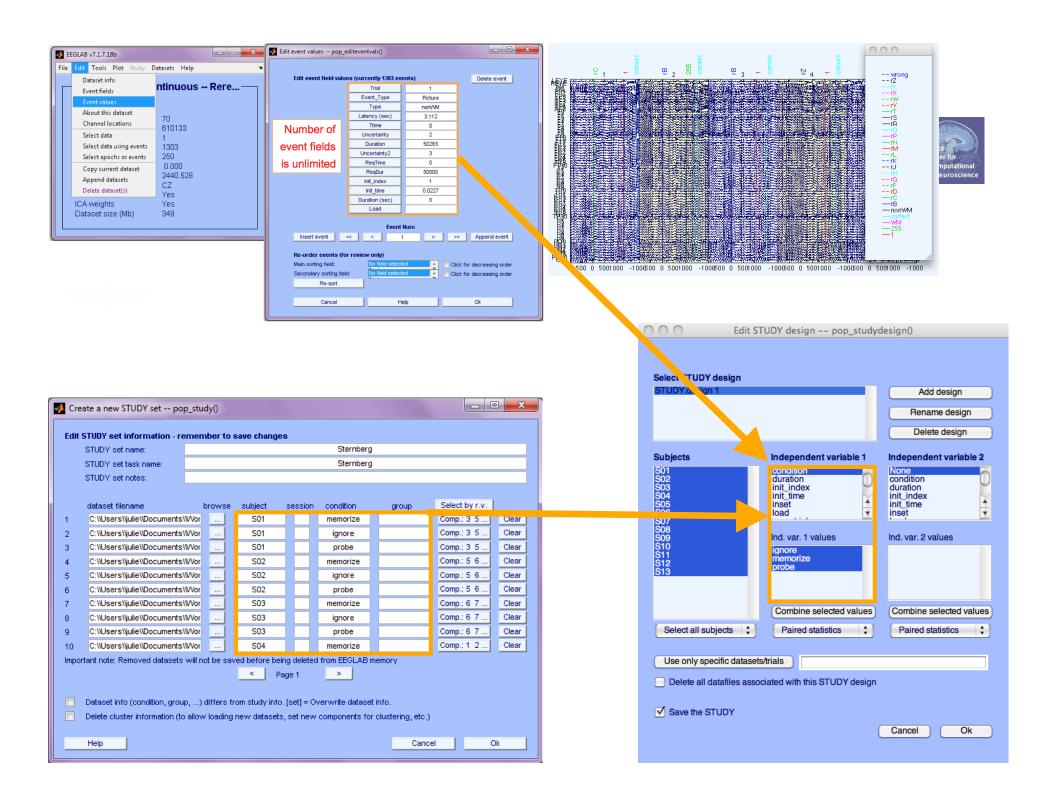

#### Build a STUDY, alternative method Marked when a second when a second when a second when a second of the second of the se 000 Create a new STUDY set -- pop\_study() Create a new STUDY set STUDY set name: STUDY set task name: STUDY set notes: Select by r.v. dataset filename browse subject session condition group Clear ... 1 ..... Clear 2 ... Choose dataset to add to STUDY -- pop\_study() 3 Cle ... 4 + S01 Cle ... 5 Cle Name Date Modified .... 6 Memorize.icaspec Thursday, November 12, 2009 9:08 PM Cle .... 7 Memorize.icatopo Monday, November 16, 2009 9:43 PM Cle ... 🐴 Memorize.set 8 Sunday, November 8, 2009 8:06 AM Cle Probe.daterp Monday, June 14, 2010 11:45 PM ... 9 Probe.fdt Thursday, November 12, 2009 11:02 AM Cle ... 10 Probe.icaerp Monday, November 16, 2009 10:01 PM Important note: Removed datasets will not be saved before being deleted from EEGLAB memory Probe.icaersp Tuesday, November 17, 2009 12:05 PM < Probe.icaitc > Tuesday, November 17, 2009 12:05 PM Page 1 Probe.icaspec Thursday, November 12, 2009 9:09 PM Probe.icatopo Monday, November 16, 2009 9:44 PM ☑ Update dataset info - datasets stored on disk will be overwritten (unset = Keep study info separate). 🐴 Probe.set Thursday, November 12, 2009 11:02 AM S01.fdt Tuesday, November 9, 2010 12:05 PM Delete cluster information (to allow loading new datasets, set new components for clustering, etc.) S01.set Tuesday, November 9, 2010 12:05 PM Cancel Help Ok (\*.set, \*.SET) + File Format: Cancel Open

## Edit dataset info

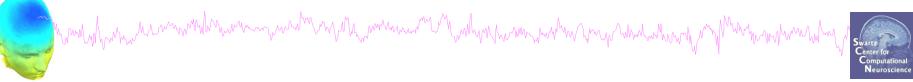

|         | STUDY set name:                    |          |                 |                       | Sternberg        |                  |                |      |
|---------|------------------------------------|----------|-----------------|-----------------------|------------------|------------------|----------------|------|
|         | STUDY set task name:               |          |                 |                       | Sternberg        |                  |                |      |
|         | STUDY set notes:                   |          |                 |                       |                  |                  |                |      |
|         |                                    |          |                 |                       |                  |                  |                |      |
|         | dataset filename                   | browse   | subject         | session               | condition        | group            | Select by r.v. |      |
| 1       | /Volumes/donnees/data/STU[         |          | S01             |                       |                  | 3.000            | Comp.: 1 2     | Clea |
| 2       | /Volumes/donnees/data/STU[         |          | S02             |                       |                  |                  | Comp.: 1 2     | Clea |
| 3       | /Volumes/donnees/data/STU[         |          | S03             |                       |                  |                  | Comp.: 1 2     | Clea |
| 4       | /Volumes/donnees/data/STU[         |          | S04             |                       |                  |                  | Comp.: 1 2     | Clea |
| 5       | /Volumes/donnees/data/STU[         |          | S05             |                       |                  |                  | Comp.: 1 2     | Clea |
| 6       | /Volumes/donnees/data/STU[         |          | S06             |                       |                  |                  | Comp.: 1 2     | Clea |
| 7       | /Volumes/donnees/data/STU[         |          | S07             |                       |                  |                  | Comp.: 1 2     | Clea |
| ,<br>B  | /Volumes/donnees/data/STU[         |          | S08             |                       |                  |                  | Comp.: 1 2     | Clea |
| 9       | /Volumes/donnees/data/STU[)        |          | S09             |                       |                  |                  | Comp.: 1 2     | Clea |
| 9<br>10 | /Volumes/donnees/data/STU[         |          | S10             |                       |                  |                  | Comp.: 1 2     | Clea |
|         | tant note: Removed datasets will   | not be s |                 | eing deleti<br>Page 1 | ed from EEGLAE   | 3 memory         |                |      |
|         |                                    |          |                 |                       |                  |                  |                |      |
| ⊻       | Update dataset info - datasets sto | ored on  | disk will be ov | erwritten (u          | inset = Keep stu | dy info separate | ).             |      |

| 00                   | )                    | E                                                 | EGLAB  | v9.0.0.0ł     | )                                                        |                         |       |     |
|----------------------|----------------------|---------------------------------------------------|--------|---------------|----------------------------------------------------------|-------------------------|-------|-----|
| File E               | dit                  | Tools                                             | Plot   | Study         | Datasets                                                 | Help                    |       |     |
| ST                   | UD                   | Y set:                                            |        |               | tudy info<br>t/Edit stud                                 | y design(               | s)    |     |
| Stud                 | y ta                 | lename: .<br>sk name                              | s/data |               | mpute cha<br>hannel me                                   |                         | sures |     |
| Nb o<br>Nb o<br>Nb o | f co<br>f se<br>f gr | bjects<br>nditions<br>ssions<br>oups<br>nsistency |        | Meas<br>PCA d | ompute con<br>ure Produc<br>clustering (<br>plot cluster | t clusteri<br>original) |       | * * |
| Char                 | nels                 | per fram                                          | e      | 61            |                                                          |                         |       | -   |
| Char                 | nel                  | locations                                         |        | yes           |                                                          |                         |       |     |
| Clus                 | ters                 |                                                   |        | 1             |                                                          |                         |       |     |
| Stat                 | us                   |                                                   |        | Pre-cl        | ustered                                                  |                         |       |     |
| Tota                 |                      | (20-)                                             |        | 8.2           |                                                          |                         |       |     |

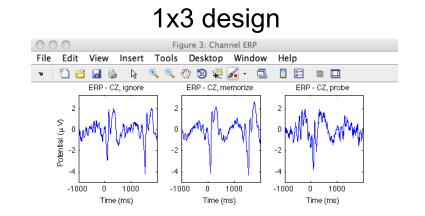

### **Create design** Edit STUDY design -- pop\_studydesign() Select STUDY design Ignore vs. Memorize vs. Probe Add design Rename design Delete design

#### Independent variable 1

| 01<br>02<br>03<br>04<br>05<br>06<br>07 | stimtype<br>stimulus<br>ttime<br>type<br>uncertainty1<br>uncertainty2 | None<br>duration<br>init_index<br>init_time<br>inset<br>load |
|----------------------------------------|-----------------------------------------------------------------------|--------------------------------------------------------------|
| 07<br>08<br>09<br>10<br>11<br>12<br>13 | Ind. var. 1 values<br>Ignore<br>Memorize<br>Probe                     | Ind. var. 2 values                                           |
| Select all subjects                    | Combine selected values Paired statistics                             | Combine selected values Paired statistics                    |

#### Use only specific datasets/trials

Delete all datafiles associated with this STUDY design

#### Save the STUDY

Cancel

Independent variable 2

00

Subjects

S01 S02 S03 S04 S05 S06 S07 S08 S09 S10 S11 S12 S13

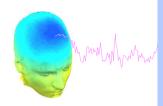

| Audio preceeded by diffe<br>Audio versus ligh accros       | Ilus type - non dual subjects only                                     | Rename design<br>Delete design                                        |
|------------------------------------------------------------|------------------------------------------------------------------------|-----------------------------------------------------------------------|
| Subjects                                                   | Independent variable 1                                                 | Independent variable 2                                                |
| 21<br>22<br>23<br>24<br>25<br>26<br>27<br>28               | None<br>group<br>stimulusType<br>presentation<br>session<br>prevevent  | None<br>group<br>stimulusType<br>presentation<br>session<br>prevevent |
| 26<br>nd1<br>nd2<br>nd3<br>nd4<br>nd5<br>nd6<br>nd7<br>nd8 | Ind. var. 1 values<br>audio<br>blank<br>both<br>light<br>audio - light | Ind. var. 2 values<br>control<br>nondual                              |
| Select all subjects                                        | Combine selected values                                                | Combine selected values                                               |
| Use only specific d<br>Delete all datafiles a              | atasets/trials<br>ssociated with this STUDY design                     |                                                                       |

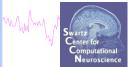

MAMA

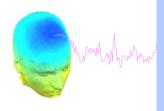

000

| Audio versus light accross p                  | essions - non dual subjects only<br>resentation - non dual subjects only | Delete design                                                         |
|-----------------------------------------------|--------------------------------------------------------------------------|-----------------------------------------------------------------------|
| Subjects                                      | Independent variable 1                                                   | Independent variable 2                                                |
| 2<br>2<br>3<br>4<br>5<br>5<br>6<br>7          | None<br>group<br>stimulusType<br>presentation<br>session<br>prevevent    | None<br>group<br>stimulusType<br>presentation<br>session<br>prevevent |
| 28<br>nd1                                     | Ind. var. 1 values                                                       | Ind. var. 2 values                                                    |
| nd2<br>nd3<br>nd4<br>nd5<br>nd6<br>nd7<br>nd8 | audio<br>blank<br>both<br>light<br>audio - light                         |                                                                       |
|                                               | Combine selected values                                                  | Combine selected values                                               |
| Select all subjects                           | Unpaired statistics                                                      | Unpaired statistics                                                   |
|                                               |                                                                          |                                                                       |
| Use only specific datas                       | sets/trials                                                              |                                                                       |
| Delete all datafiles asso                     | ciated with this STUDY design                                            |                                                                       |

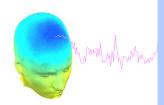

| Audio preceeded by differe<br>Audio versus ligh accross             | s type - non dual subjects only                                        | Add design<br>Rename design<br>Delete design                          |
|---------------------------------------------------------------------|------------------------------------------------------------------------|-----------------------------------------------------------------------|
| Subjects                                                            | Independent variable 1                                                 | Independent variable 2                                                |
| 51<br>52<br>53<br>54<br>55<br>56<br>57                              | None<br>group<br>stimulusType<br>presentation<br>session<br>prevevent  | None<br>group<br>stimulusType<br>presentation<br>session<br>prevevent |
| c8<br>nd1<br>nd2<br>nd3<br>nd4<br>nd5<br>nd6<br>nd7<br>nd8          | Ind. var. 1 values<br>audio<br>blank<br>both<br>light<br>audio - light | Ind. var. 2 values                                                    |
|                                                                     | Combine selected values                                                | Combine selected values                                               |
| Select all subjects                                                 | Unpaired statistics                                                    | Unpaired statistics                                                   |
| Use only specific dat<br>Delete all datafiles ass<br>Save the STUDY | asets/trials                                                           |                                                                       |

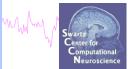

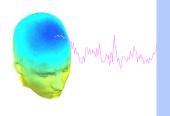

| Audio versus light all subject:<br>All stimulus type - non dual si<br>Blank versus other stimulus t | Add design                                                            |                                                                       |
|----------------------------------------------------------------------------------------------------|-----------------------------------------------------------------------|-----------------------------------------------------------------------|
| Audio preceeded by different<br>Audio versus ligh accross se                                        | ssions - non dual subjects only                                       | Rename design                                                         |
| Audio versus light accross pr                                                                       | esentation - non dual subjects only                                   | Delete design                                                         |
| Subjects                                                                                            | Independent variable 1                                                | Independent variable 2                                                |
| 51<br>52<br>53<br>54<br>55<br>56<br>57                                                              | None<br>group<br>stimulusType<br>presentation<br>session<br>prevevent | None<br>group<br>stimulusType<br>presentation<br>session<br>prevevent |
| c8<br>nd1<br>nd2<br>nd3<br>nd4<br>nd5<br>nd6<br>nd6<br>nd7<br>nd8                                   | Ind. var. 1 values<br>audio<br>blank<br>both<br>light                 | Ind. var. 2 values                                                    |
|                                                                                                    | Combine selected values                                               | Combine selected values                                               |
| Select all subjects                                                                                 | Unpaired statistics                                                   | Unpaired statistics                                                   |
|                                                                                                    |                                                                       |                                                                       |
| Use only specific datas                                                                             | ets/trials 's                                                         | timulusType',{'audio'}                                                |
|                                                                                                    | ated with this STUDY design                                           |                                                                       |
| Save the STUDY                                                                                      |                                                                       |                                                                       |

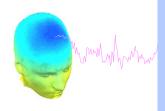

|                                                                                                    | esentation - non dual subjects only                                                                                                   | Delete design                                                                                                    |
|----------------------------------------------------------------------------------------------------|----------------------------------------------------------------------------------------------------|----------------------------------------------------------------------------------------------------|
| Subjects<br>Subjects<br>Subjec | Independent variable 1 None group stimulusType presentation session prevevent Ind. var. 1 values audio blank both light audio - light | Independent variable 2<br>None<br>group<br>stimulusType<br>presentation<br>session<br>prevevent<br>Ind. var. 2 values |
| nd8                                                                                                    | Combine selected values                                                                                                    | Combine selected values                                                                                               |
| Select all subjects                                                                                                    | Unpaired statistics                                                                                                    | Unpaired statistics 🛟                                                                                                 |
| Use only specific datase                                                                                                    | ets/trials                                                                                                    |                                                                                                    |
|                                                                                                    | iated with this STUDY design                                                                                                    |                                                                                                    |

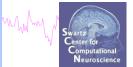

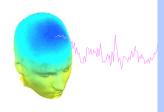

000

| Audio versus light all subject<br>All stimulus type - non dual s<br>Blank versus other stimulus t | ubjects only<br>type - non dual subjects only                          | Add design                                                            |  |  |
|---------------------------------------------------------------------------------------------------|------------------------------------------------------------------------|-----------------------------------------------------------------------|--|--|
| Audio preceeded by differen<br>Audio versus ligh accross se                                       | Rename design                                                          |                                                                       |  |  |
| Audio versus light accross p                                                                      | resentation - non dual subjects only                                   | Delete design                                                         |  |  |
| ubjects                                                                                           | Independent variable 1                                                 | Independent variable 2                                                |  |  |
| 2<br>2<br>3<br>4<br>5<br>6                                                                        | None<br>group<br>stimulusType<br>presentation<br>session<br>prevevent  | None<br>group<br>stimulusType<br>presentation<br>session<br>prevevent |  |  |
| 27<br>28<br>1nd1<br>1nd2<br>1nd3<br>1nd4<br>1nd5<br>1nd6<br>1nd7                                  | Ind. var. 1 values<br>audio<br>blank<br>both<br>light<br>audio - light | Ind. var. 2 values<br>evoked<br>spontaneous                           |  |  |
| nd8                                                                                               | Combine selected values                                                | Combine selected values                                               |  |  |
| Select all subjects                                                                               | Unpaired statistics                                                    | Unpaired statistics                                                   |  |  |
| Use only specific datas                                                                           | ets/trials                                                             |                                                                       |  |  |
| Delete all datafiles assoc                                                                        | siated with this STUDY design                                          |                                                                       |  |  |
| Save the STUDY                                                                                    |                                                                        |                                                                       |  |  |

MM www. Swartz Center for Computational Neuroscience

## **Exercises**

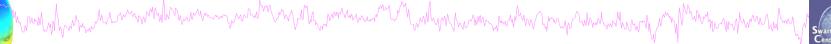

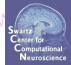

## **Suggestion for exercise**

- 1. From the GUI, select "File > Create STUDY > Simple ERP STUDY"
- 2. Enter 2 conditions "letter-ignore" and "letter-memorize"
- 3. In the column for "letter-ignore" select datasets "ignore.set" for 3 subjects S01, S02, S03 (in the STUDY folder)
- 4. In the column for "letter-memorize" select datasets "probe.set" for 3 subjects S01, S02, S03 (in the STUDY folder)
- 5. Press OK.

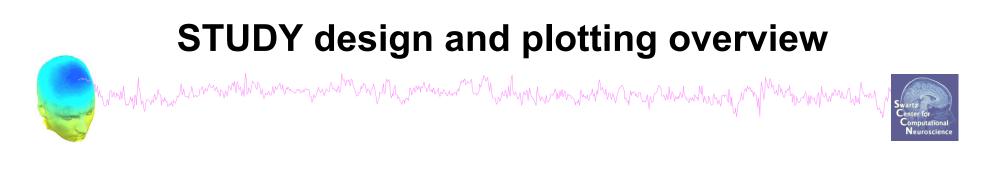

STEP 1 Build a STUDY STEP 2 Build design(s) STEP 3 Precompute the data STEP 4 Plot the data Exercise...

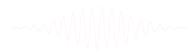

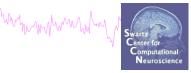

| File | Edit     | Tools     | Plot   | Study  | Datasets                  | Help       |       |
|------|----------|-----------|--------|--------|---------------------------|------------|-------|
|      | STUD     | Y set:    |        |        | tudy info<br>t/Edit study | / design(s | 5)    |
|      | Study fi | lename: . | s/data | Preco  | mpute cha                 | nnel mea   | sures |
|      | Study ta | lsk name  |        |        | hannel me                 |            |       |
|      | Nb of su | bjects    |        |        |                           |            |       |
|      | Nb of co | nditions  |        |        | mpute con                 |            |       |
|      | Nb of se | ssions    |        |        | ure Produc                |            | ng 🕨  |
|      | Nb of gr | oups      |        |        | clustering (              |            | •     |
|      | Epoch co | nsistency |        | Edit/  | plot cluster              | s          |       |
|      | Channels | per fram  | е      | 61     |                           |            |       |
|      | Channel  | locations |        | yes    |                           |            |       |
|      | Clusters |           |        | 1      |                           |            |       |
|      | Status   |           |        | Pre-cl | ustered                   |            |       |
|      | Total si | ze (Mb)   |        | 8.2    |                           |            |       |

| Select and compute component measures for later clustering pop_precor                                                    | np()   |
|----------------------------------------------------------------------------------------------------|--------|
| Pre-compute channel measures for STUDY 'Sternberg' - 'STUDY.design 1'                                                    |        |
| Channel list (default:all)                                                                                               |        |
| Spherical interpolation of missing channels (performed after optional ICA removal below)                                 |        |
| Remove ICA artifactual components pre-tagged in each dataset                                                             |        |
| Remove artifactual ICA cluster or clusters (hold shift key)                                                              | Q<br>• |
| List of measures to precompute                                                                                           |        |
| ERPs Baseline ([min max] in ms)                                                                                          |        |
| Power spectrum Spectopo parameters 'specmode', 'fft'                                                                     | st     |
| ERSPs Time/freq. parameters 'cycles', [3 0.5], 'nfreqs', 100 Te                                                          | st     |
| TCs                                                                                                    |        |
| Save single-trial measures for single-trial statistics - requires disk space           Recompute even if present on disk |        |
| Help Cancel Ok                                                                                                    |        |

| Contraction of the second second seco |
|----------------------------------------------------------------------------------------------------|
|----------------------------------------------------------------------------------------------------|

| 0 0                                        | EEGLAB v9.0.3.4b                                                                                                   |      |                                                                                                    |
|--------------------------------------------|----------------------------------------------------------------------------------------------------|------|----------------------------------------------------------------------------------------------------|
| File Edit                                  | Tools Plot Study Datasets H                                                                                        | lelp |                                                                                                    |
| Filename<br>Channels                       | Change sampling rate<br>Filter the data<br>Re-reference<br>Interpolate electrodes<br>Reject continuous data by eye | •    |                                                                                                    |
| Epochs<br>Events                           | Extract epochs<br>Remove baseline                                                                                  |      | The second second second second second second second second second second second second second second second se              |
| Sampling<br>Epoch st<br>Epoch en           | Run ICA<br>Remove components                                                                                       |      |                                                                                                    |
| Referenc<br>Channel<br>ICA weig<br>Dataset | Automatic channel rejection<br>Automatic epoch rejection<br>Reject data epochs                                     | ►    |                                                                                                    |
|                                            | Reject data using ICA                                                                                              | •    | Reject components by map                                                                                                    |
| -                                          | Locate dipoles using DIPFIT 2.x<br>Peak detection using EEG toolbox                                                | •    | Reject data (all methods)<br>Reject by inspection                                                                            |
|                                            | FMRIB Tools<br>Locate dipoles using LORETA                                                                         | * *  | Reject extreme values<br>Reject by linear trend/variance<br>Reject by probability<br>Reject by kurtosis<br>Reject by spectra |
|                                            |                                                                                                    |      | Export marks to data reject                                                                                                  |
|                                            |                                                                                                    |      | Reject marked epochs                                                                                                    |

| <ul> <li>Reject components b</li> </ul> | oy map - pop_select | comps() (dataset: | 8////////////////////////////////////// |          |      | ////////////////////////////////////// |
|-----------------------------------------|---------------------|-------------------|-----------------------------------------|----------|------|----------------------------------------|
| 1                                       | 2                   | 3                 | 4                                       | 5        | 6    | 7                                      |
|                                         |                     |                   |                                         |          |      |                                        |
| 8                                       | 9                   | 10                | 11                                      | 12       | 13   | 14                                     |
|                                         |                     |                   |                                         |          |      |                                        |
| 15                                      | 16                  | 17                | 18                                      | 19       | 20   | 21                                     |
|                                         |                     |                   |                                         |          |      |                                        |
| 22                                      | 23                  | 24                | 25                                      | 26       | 27   | 28                                     |
|                                         |                     |                   |                                         |          |      |                                        |
| 29                                      | 30                  | 31                | 32                                      | 33       |      |                                        |
|                                         |                     |                   |                                         | ٢        |      |                                        |
| Cancel                                  | Set ihrehoold:      | See comp          | , stats See pr                          | ojection | Help | ок                                     |

#### $\Theta \Theta \Theta$ View and edit current channels -- pop chanplot()

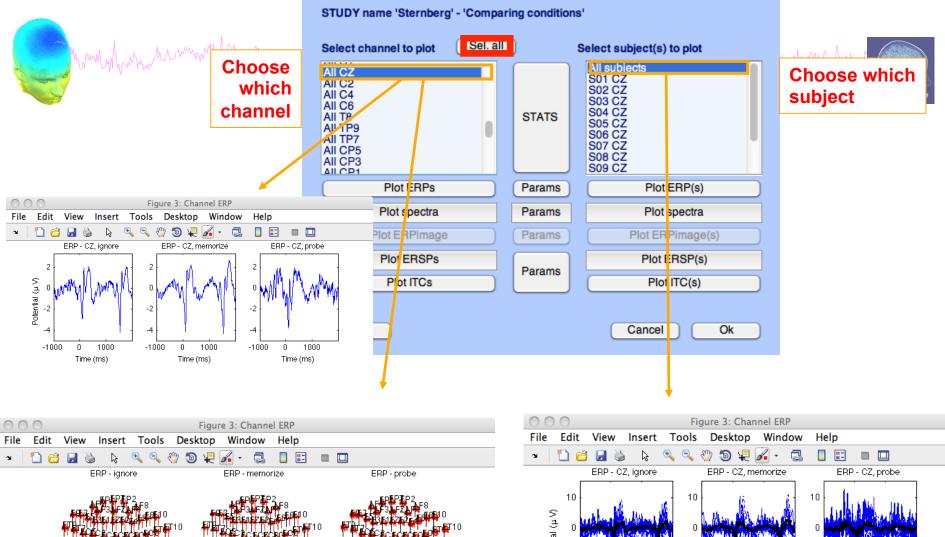

000

Potential (μ V) -10 -10 -10 -1000 0 1000 -1000 0 1000 -1000 0 1000 Time (ms) Time (ms) Time (ms)

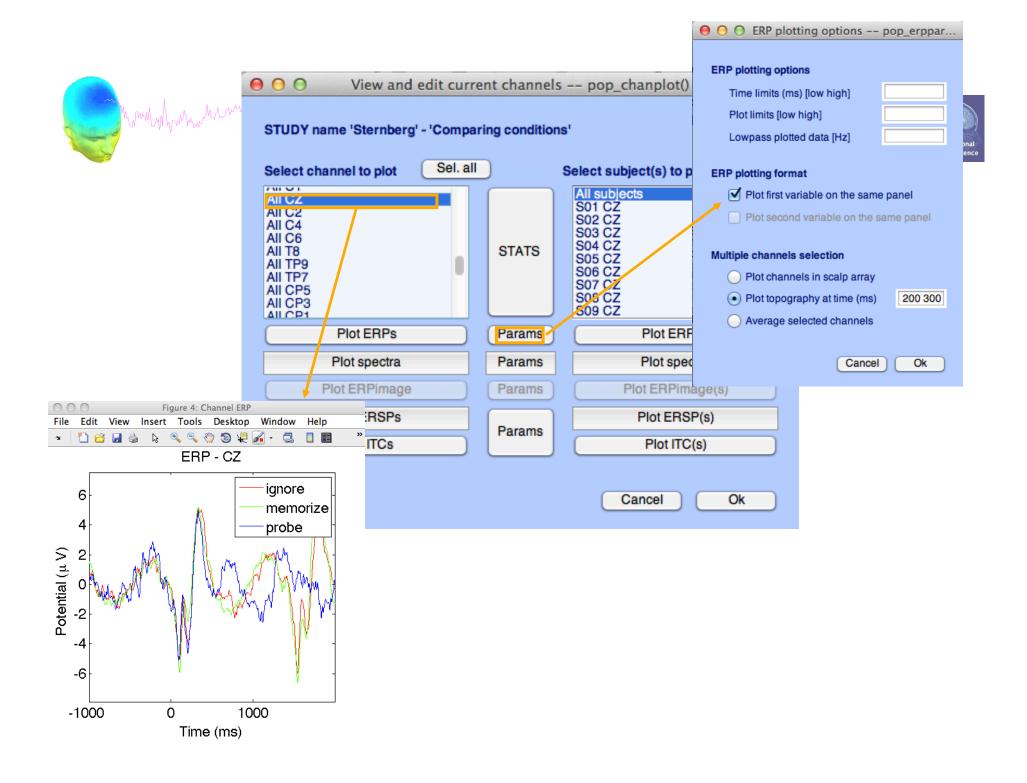

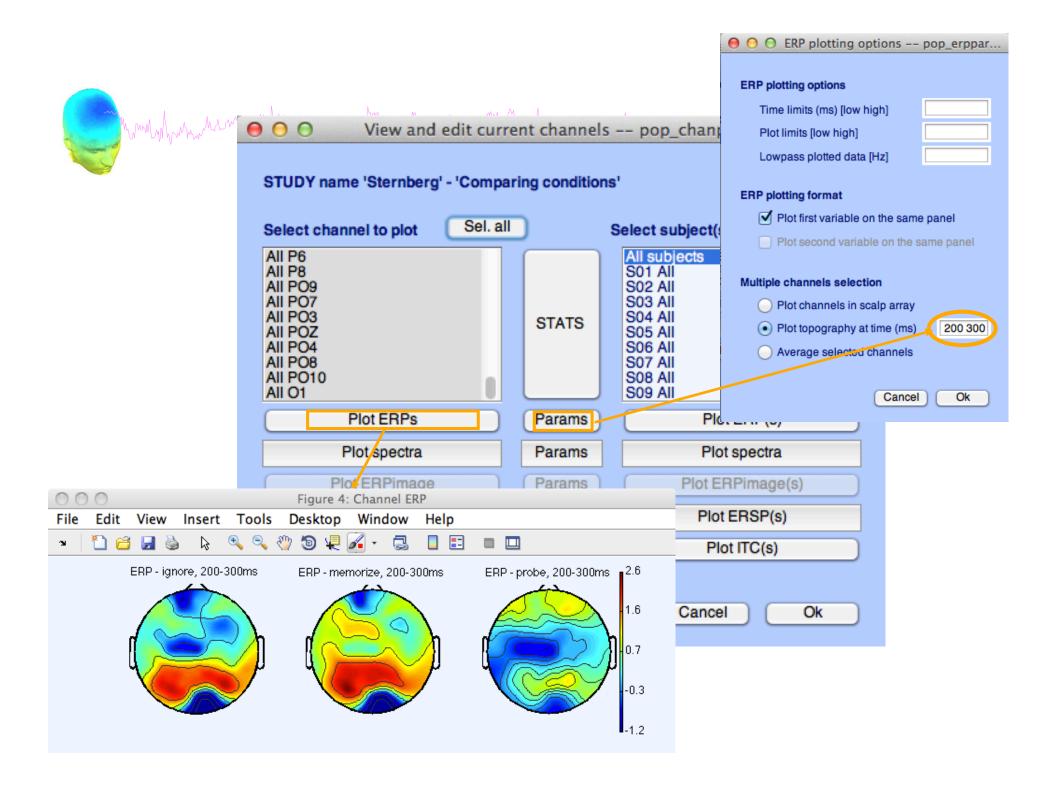

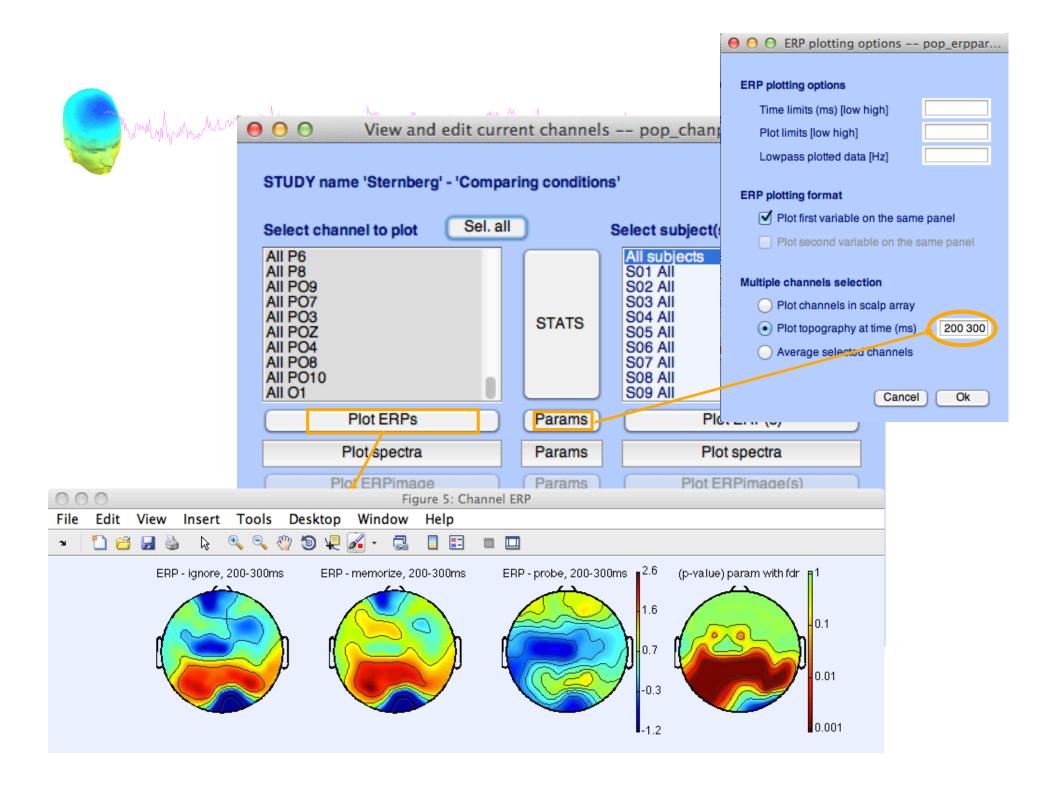

## 

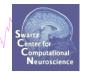

how how have

Select and compute component measures for later clustering -- pop\_precomp() Pre-compute channel measures for STUDY 'Sternberg' - 'STUDY.design 1' Channel list (default:all) ... ⊻ Spherical interpolation of missing channels (performed after optional ICA removal below) Remove ICA artifactual components pre-tagged in each dataset ParentCluster Cls 2 Remove artifactual ICA cluster or clusters (hold shift key) Cls 3 Cls 4 Ψ. List of measures to precompute ERPs Baseline ([min max] in ms)  $\mathbf{\nabla}$ Test 'specmode', 'fft' Power spectrum Spectopo parameters ERSPs 'cycles', [3 0.5], 'nfreqs', 100 Test Time/freq. parameters ITCs Save single-trial measures for single-trial statistics - requires disk space Recompute even if present on disk Help Ok Cancel

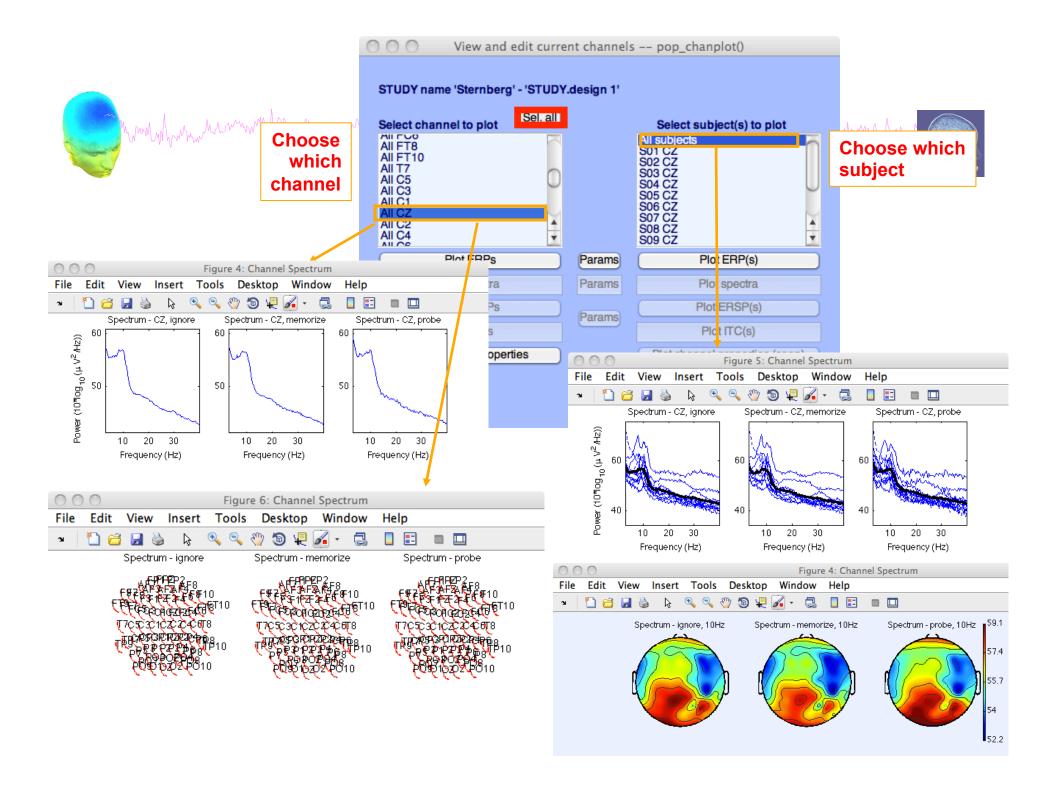

## **Computing ERSP**

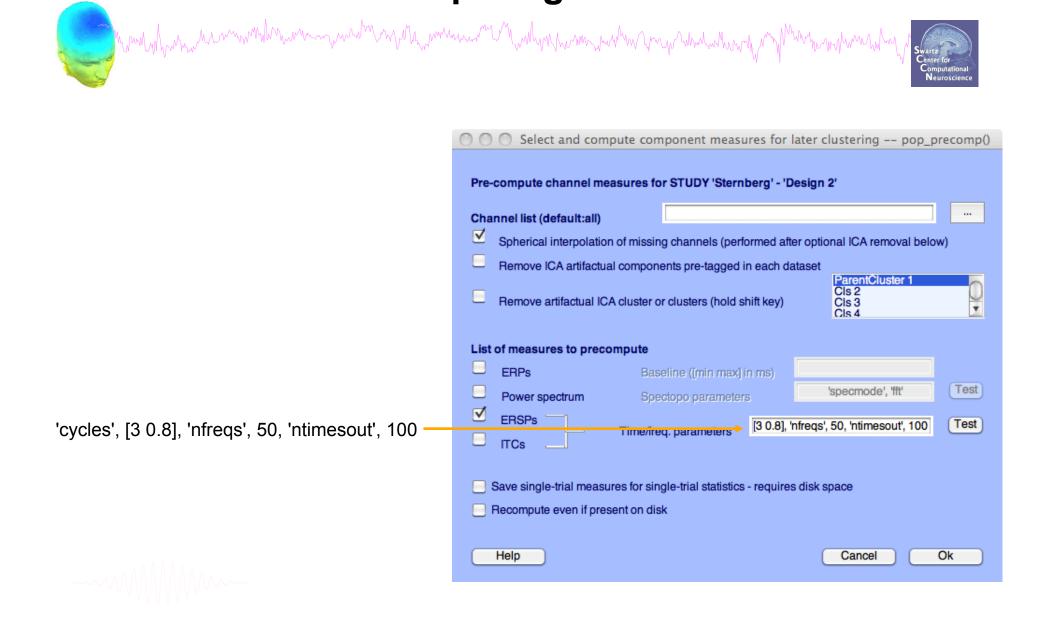

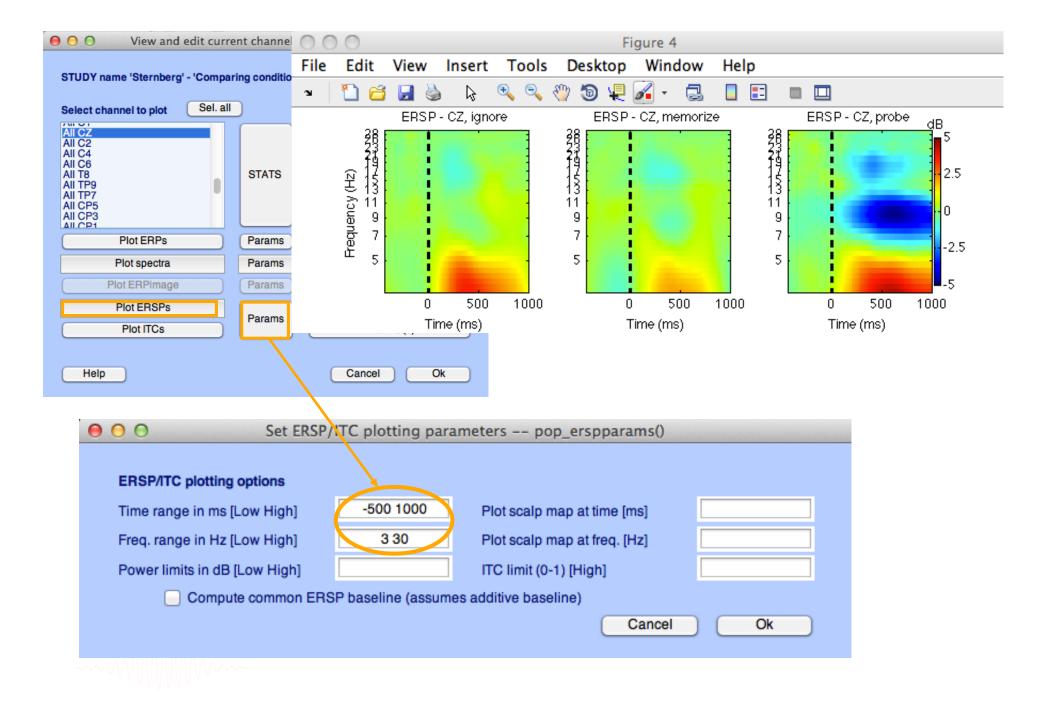

#### 3 Mh warmen What when we 0 EEGLAB v9.0.0.0b Plot Study Datasets Help File Edit Tools Edit study info STUDY set: \_ Select/Edit study design(s) Precompute channel measures Study filename: ...s/data Plot channel measures Study task name Nb of subjects Precompute component measures Nb of conditions Measure Product clustering ► Nb of sessions PCA clustering (original) ► Nb of groups Edit/plot clusters Epoch consistency 61 Channels per frame Channel locations ves Clusters 1 Status Pre-clustered 8.2 Total size (Mb) Select and compute component measures for later clustering -- pop\_precomp() Pre-compute component measures for STUDY 'Sternberg' - 'STUDY.design 1'

Compute ERP/spectrum/ERSP only for components selected by RV (set) or for all components (unset)

|      | Study ta                                                                |                                                                       | Plot chan               | inel measures                                                         |          |
|------|-------------------------------------------------------------------------|-----------------------------------------------------------------------|-------------------------|-----------------------------------------------------------------------|----------|
|      | Nb of se<br>Nb of gr<br>Epoch co<br>Channels                            | enditions<br>essions<br>eoups<br>ensistency<br>per frame<br>locations | Measure                 | ute component m<br>Product clusterin<br>tering (original)<br>clusters |          |
|      | Status<br>Total si                                                      |                                                                       | 1<br>Pre-cluste:<br>8.2 | red                                                                   |          |
| Char | compute channel me<br>nnel list (default:all)<br>Spherical interpolatio |                                                                       | -                       | TUDY.design 1'                                                        | elow)    |
|      | Remove ICA artifactua<br>Remove artifactual IC                          | al components pre-t                                                   | tagged in each da       | taset<br>ParentCluster 1<br>Cls 2                                     |          |
|      |                                                                         |                                                                       | (hold chift kov)        | Cle 2                                                                 |          |
| List | of measures to prece                                                    |                                                                       | s (hold shift key)      | Cls 3<br>Cls 4                                                        | <u>×</u> |
| List |                                                                         | ompute                                                                | in max] in ms)          |                                                                       | Test     |

EEGLAB v9.0.0.0b

Tools Plot Study Datasets

Edit study info

Select/Edit study design(s)

Plot channel measures

Precompute channel measures

Cancel

Ok

Help

- Save single-trial measures for single-trial statistics requires disk space
- Recompute even if present on disk

Help

| — <b>—</b> · · | <br> |
|----------------|------|

Save single-trial measures for single-trial statistics - requires disk space

Recompute even if present on disk

List of measures to precompute

Power sr ctrum ERSPs

Help

☑

F

ERPs

ITCs

Scalp maps

File

Edit

STUDY set:

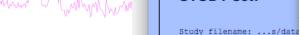

Test

Ok

'specmode', 'fft'

Cancel

| Ρι | re-co | mpu | ite r | neas | sure | )S |
|----|-------|-----|-------|------|------|----|
|    |       |     |       |      |      |    |

## View and edit clusters

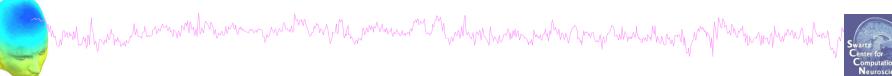

| -    |        |                  | EE     | GLAB v6. | .0b           |            |         |  |
|------|--------|------------------|--------|----------|---------------|------------|---------|--|
| File | Edit   | Tools            | Plot   | Study    | Datasets      | Help       | 'n      |  |
|      | стн    | DY se            |        | Edi      | t study info  |            |         |  |
|      | 5101   | 51.36            | AI     |          | compute ch    | annel meas | ures    |  |
|      | Study  | filenar          | ne:    | Plot     | t channel me  | easures    |         |  |
|      |        | task n           |        | Pre      | compute co    | mponent m  | easures |  |
|      |        | subjec<br>condit |        | Buil     | ld precluste  | ring array |         |  |
|      |        | sessio           |        | Clu      | ster compor   | nents      |         |  |
|      | Nb of  | group            | s      | Edi      | t/plot cluste | rs         |         |  |
|      |        | n consi:         |        | · · ·    | es            |            |         |  |
|      |        | nels pe          |        |          | 1             |            |         |  |
|      | Chanr  | nel loca         | ations | - ye     | es            |            |         |  |
|      | Cluste | ers              |        | 2        | 6             |            |         |  |
|      | Status | 5                |        | Pi       | re-cluster    | ed         |         |  |
|      | Total  | size (M          | lb)    | 3        | 9.1           |            |         |  |
|      |        |                  |        |          |               |            |         |  |
|      |        |                  |        |          |               |            |         |  |

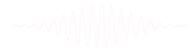

## **Plot cluster data**

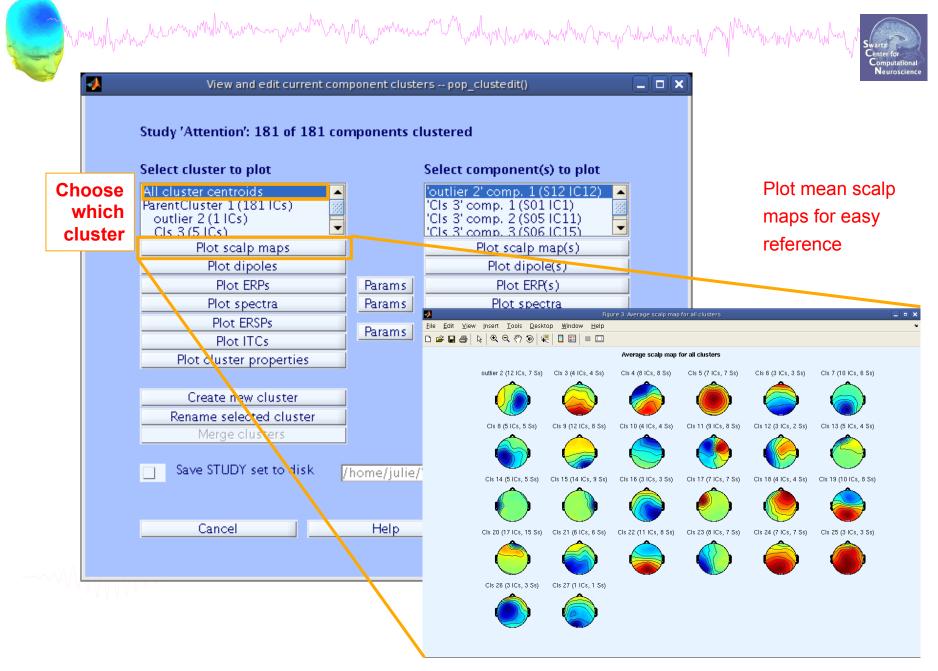

## **Plot cluster data**

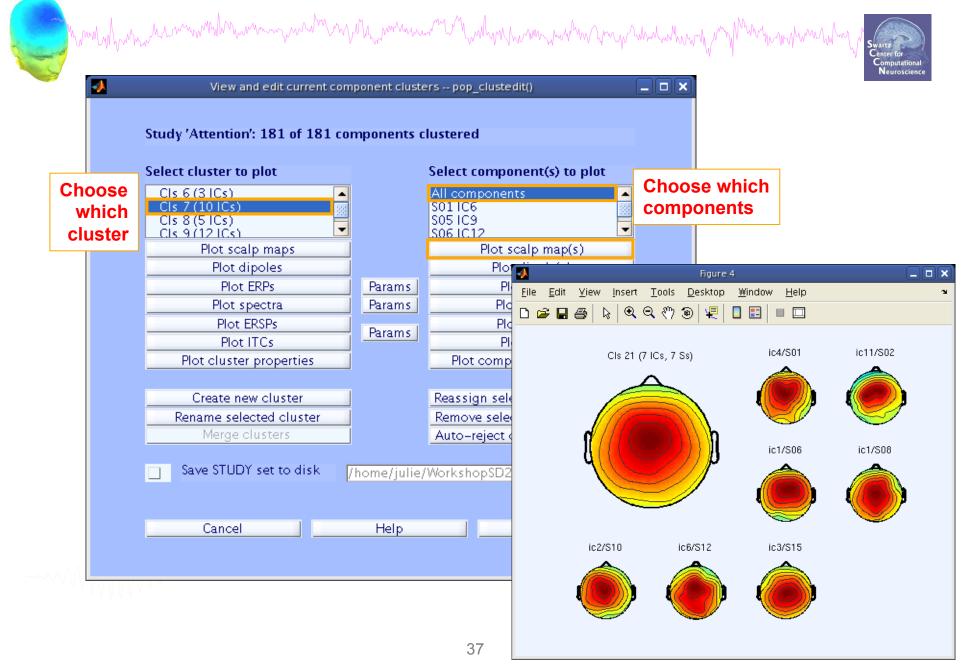

## **Plot cluster data**

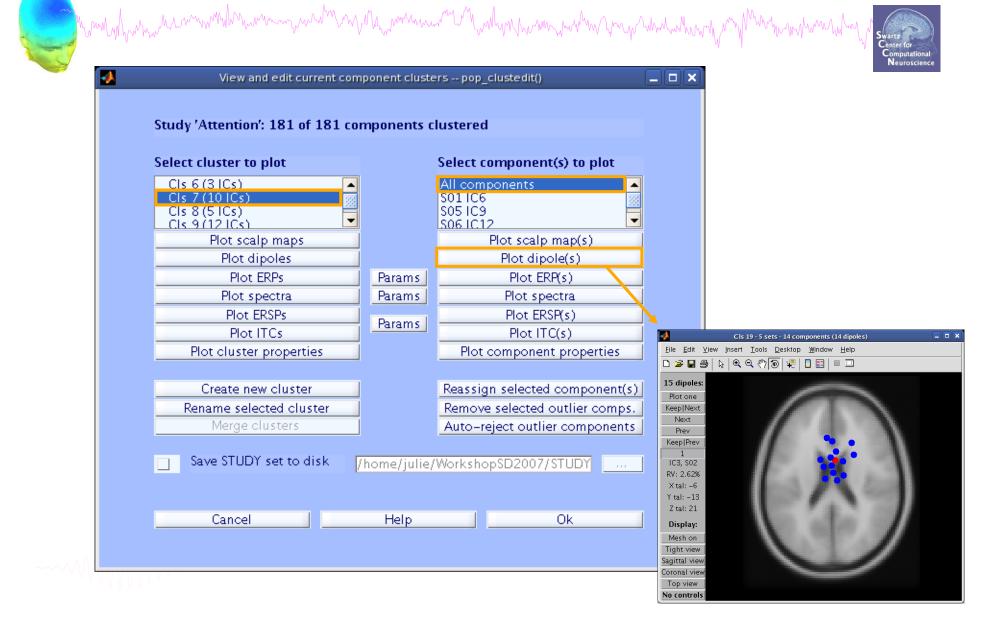

## **Exercises**

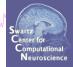

- 1. Load stern.study in STUDY folder
- 2. Create a new STUDY **design** to compare two types of conditions
  - Ignore letter **grouped** with Memorize letter
  - Probe letters
- 3. Recompute spectrum and plot spectrum for electrode Fz
- 4. Plot scalp topography at 10 Hz for both conditions

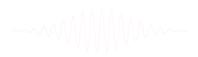

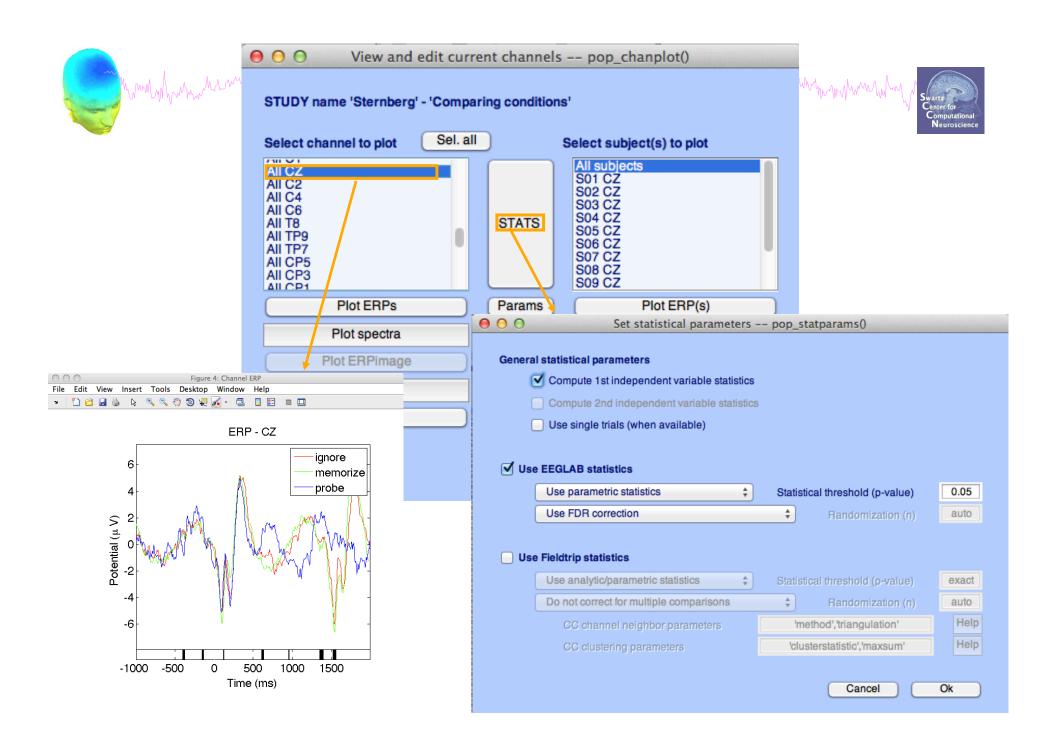

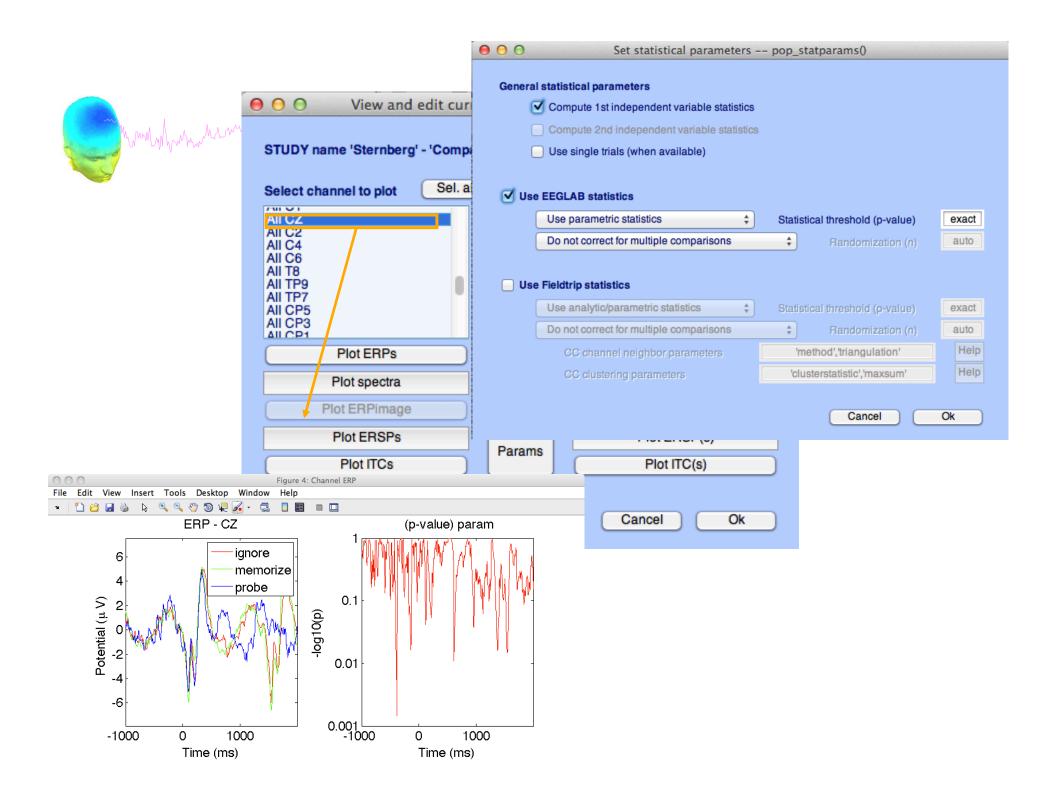

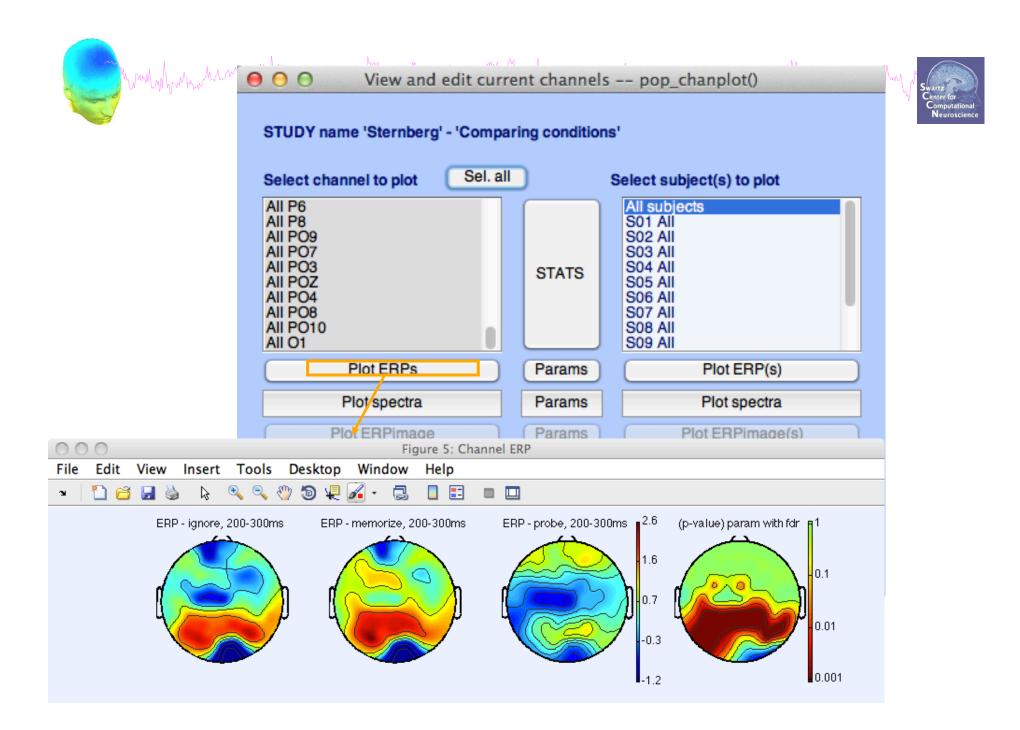

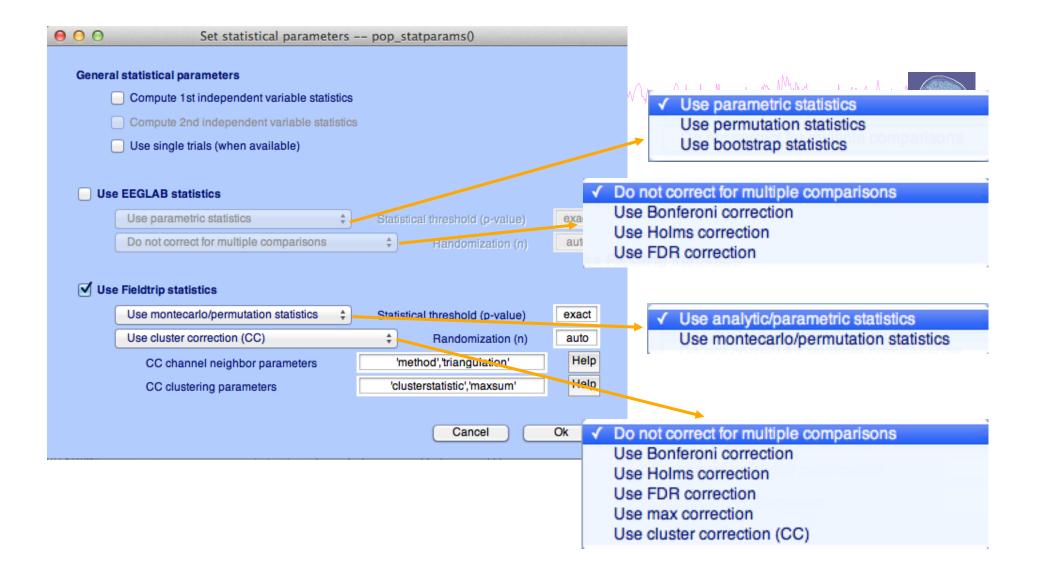

std\_stat() function in EEGLAB

# Completingle trials

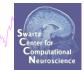

| Pre-          | Select and compute component measures for later clustering pop_precom-<br>-compute channel measures for STUDY 'Sternberg' - 'STUDY.design 1'                                                                                                    | p() |
|---------------|----------------------------------------------------------------------------------------------------|-----|
| Cha<br>✓<br>□ | annel list (default:all)          Spherical interpolation of missing channels (performed after optional ICA removal below)         Remove ICA artifactual components pre-tagged in each dataset         Remove artifactual ICA cluster or clusters (hold shift key)         ParentCluster 1         Cls 2         Cls 3         Cls 4 |     |
|               | t of measures to precompute         ERPs       Baseline ([min max] in ms)         Power spectrum       Spectopo parameters         ERSPs                                                                                                    |     |
|               | Save single-trial measures for single-trial statistics - requires disk space<br>Recompute even if present on disk                                                                                                    |     |

## Exercices

hand have have made and have a second have a second have a s

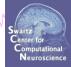

Experiment with STUDY statistics

- Load the Stern STUDY
- Look at significant difference in the first default design in channel Fz (time-frequency plot, ERSP) using the cluster method (Fieldtrip – statistics)
- Look at the same difference a component cluster of your choice.

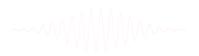